برمجة بروتوكول النقل في الزمن الحقيقي RTP في أنظمة

VOIP Multicasting Conferencing Systems الـ

**المقدمة:** 

سأقدم في ھذه المقال تحليل ألھم التحديات التي تواجه مبرمجي أنظمة المؤتمرات وذلك من خالل دراسة العوامل المؤثرة على جودة نقل الصوت والصورة عبر شبكة اإلنترنت وكيفية التغلب على ھذه المشكالت باستخدام بروتوكول النقل في الزمن الحقيقي Protocol Time Real RTP وشرح كيفية التعامل معه برمجيا.

يعتبر استخدام برمجيات الدردشة Chatting وأيضا الـConferencing من أكثر األمور التي تستخدم بشكل يومي ومع دخول ھذه المجاالت في أنظمة التعلم اإللكتروني تتزايد الحاجة لنقل كميات اكبر من البيانات بزمن الحقيقي Time Real Transportation لعدد اكبر من المتصلين و يعتبر عامل الزمن Timestamp من أھم التحديات والتي تواجه مبرمجي ھذه األنظمة ويظھر ھذا التحدي جليا عند التعامل مع شبكة اإلنترنت لنقل صوت المحاضر إلى عدد كبير من المتصلين فتأخر وصول جزء من البيانات يعني تقطع في الصوت ووصول جزء قبل األخر يعني خروج صوت غير مفھوم ومشاكل أخرى قد تحدث في المزامنة بين الصوت والصورة وھذا األمر غير مقبول في أنظمة الـConferencing التي تعتمد على الزمن الحقيقي والجودة العالية المفترضة منھا وخاصة في شبكات الـMulicasting.

ويمكننا أن نلخص ھذه التحديات بثالثة عوامل رئيسية:

أوال حجم البيانات المرسلة وعالقته بحجم الـBuffer عند المرسل بناء على سرعة الشبكة:

يعرف الـBuffer من طرف المرسل بأنه المساحة التخزينية التي يتم حجزھا بذاكرة وبمقدار محدد لتخزين البيانات بشكل مؤقت قبل إرسالھا و من الطبيعي في برمجيات الـConferencing أنه كلما زادت جودة وسرعة الشبكة قلت حاجتنا للـBuffer من طرف المرسل إذ يزيد حجم الـBuffer نسبة التأخر في عملية نقل الصوت ولكنه يضمن وصول أكثر أمانا للبيانات فبزيادة حجم الـBuffer يكون ھنالك أمل أكبر إلعادة إرسال البيانات التي يتم فقدانھا إثناء النقل. والتحكم في حجم الـBuffer يعتمد

أيضا على طبيعة البرنامج وكمثال فإن برمجيات البث اإلذاعي أقل حاجة لزمن الحقيقي من البر مجيات التي يتم فيها التفاعل بين الأطراف وبذلك يمكن أن نزيد فيها حجم الـBuffer لتخزين مدة محددة من العرض قبل عملية اإلرسال ومن األمثلة على ذلك برنامج Encoder Media Microsoft وھو برنامج يأتي مع المجموعة Studio Expression Microsoft والذي من ضمن خواصه التعامل مع والـServer Media Windows لعملية بث الصوت والصورة سواء بشكل مباشر Live أو من ملف MM مسجل.

#### :Voice Jitter (Loss & Delay) ثانيا

يعتبر ھذا التحدي من واحد من أكبر التحديات التي تواجه مبرمجي أنظمة المؤتمرات وذلك لسبب ھام ومعروف وھو أنه كلما زاد حجم البيانات المحملة على الـ RTP Packet زاد االحتياج إلى قناة نقل ذات جودة أعلى والسبب اختالف حجم الـFrame األقصى frame of Size Max والتي تستطيع قناة النقل أن تحمله وكمثال فإن الحجم األقصى للـFrame في شبكة الـEthernet ھو Bytes 1500 وھذا يعني أنه في حالة نقل البيانات على شبكات أبطأ عندھا يجب تقليل حجم الـFrame وكلما قل حجم الـFrame زاد عدد تلك الـFrames وبالتالي فرصة اكبر لضياع Frames إثناء النقل كما سيحتاج المستقبل فترة أطول و Buffer أكبر إلعادة ترتيب تلك الـFrames إذ يتراوح حجم الـHeader الخاص بالـ4IPv من ٢٠ إلى ٦٠ Bytes بناءا على الـOptions المستخدم فإذا لم يتم استخدام الـOptions عندھا سيكون حجم الـHeader ثابت وھو ٢٠ Bytes ويحتاج الـHeader UDP إلى Bytes8 و الـHeader RTP إلى Bytes 12 وفي ھذه الحالة فإن صافي حجم الـ RTP Frame الواحد بدون البيانات ھو Bytes .40

*Empty RTP Frame Size = 20 Bytes for IPv4 Header+ 8 Bytes for UDP Header + 12 Bytes For RTP Header = 40Bytes.* 

وكمثال إذا كنت تريد نقل Bytes K 1024 من البيانات على شبكة الـEthernet فإنك ستحتاج إلى تقسيم البيانات على الحجم ألأعظمي لقناة النقل هذه و هو 1500 Bytes ولحساب ذلك:

*1500 Bytes – 40 Bytes for each frame = 1460 Bytes*

*1024 KB to Bytes = 1024^2*

*(1024^2) / 1460 = 718 Frames*

وبذلك نحتاج إلى تقسيم تلك البيانات إلى Frames 718 مما يعني زيادة حجم البيانات بمقدار (40 X 718 (٢٨٧٢٠Bytes وتعتبر ھذه الزيادة حجم زائد يتحملھا في النھاية المستقبل وبالتالي زيادة في Delay إلجراء عمليات الترتيب والمعالجة لتلك البيانات قبل عرضھا.

ثالثا وصول البيانات بشكل غير مرتب Sequence -Of-Out وكيفية التغلب على ھذه المشكلة:

تحدثت في كتاب (احترف برمجة الشبكات والنظم الموزعة) عن عملية نقل البيانات من خالل بروتوكوالت النقل المعروفة وھي الـ TCP والـ UDP وقد بينا عيوب كل منھا في عملية النقل فمن المعروف أن الـTCP بروتوكول جيد لنقل البيانات الكبيرة الحجم والتي ال يعتبر فيھا عامل الزمن الحقيقي لنقل أمر مھم ومن عيوبه أنه ال يدعم عمليات الـMulticasting والـBroadcasting لكن من أھم خواصه التأكد من نقل البيانات بالشكل الصحيح وبالترتيب السليم وبھذا فإن بروتوكول الـUDP سريع في عملية النقل للبيانات التي ال يزيد حجمھا عن الحجم األقصى للـFrame والتي تستطيع قناة النقل تحمله وبالتالي فإن نقل البيانات التي يزيد حجمھا عن الحجم األقصى للـFrame ال يمكن نقلھا باستخدام الـUDP إال إذا تم تقسيمھا على مجموعة من الـFrames ومن المعروف أن الـUDP ال يدعم عملية ترتيب الـFrames وبالتالي فإن وصول Frame قبل اآلخر قد يسبب فشل عملية النقل بأكملھا ومن ھنا دعم بروتوكول الـUDP ببروتوكول الـRTP لكي يتمكن المستقبل من إعادة ترتيب الـFrames بعد نقلھا كما ويدعم الـRTP عملية محاولة لتصليح الـFrames التي قد تصل مشوھة وذلك من خالل Correction Error Frame – FEC وبالتالي محاولة اإلصالح بدال من إعادة طلب اإلرسال.

### **:RTP Real-Time Transport Protocol Headerالـ مكونات**

يتكون الـHeader RTP من Bytes 12 أساسية Fixed مقسمة كما ھو واضح في الشكل التالي:

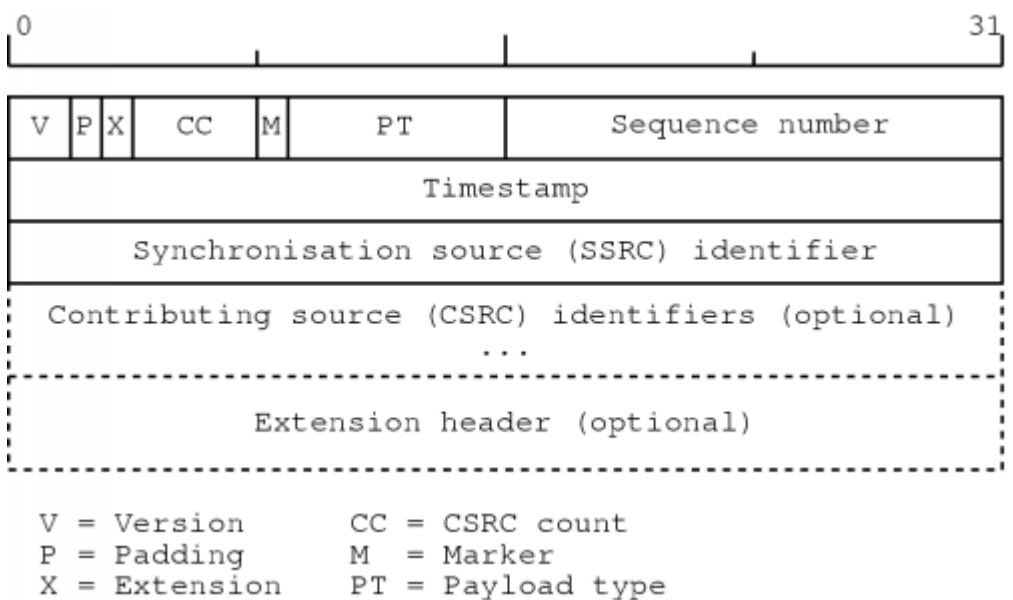

- -١ **Version**: ويتكون من bits 2 ويوضع فيه اإلصدار الـRTP المستخدم وحاليا نحن نعمل على اإلصدار الثاني.
- -٢ **Padding**: ويتكون من bit 1 وھو Flag يبين إذا كنا سنضيف معلومات إضافية على الـHeader RTP وكمثال يمكن أن يستخدم ھذا الـPadding في حالة كنا نريد إرسال الـPayload RTP بشكل مشفر وبھذه الحالة يضاف الـPadding والذي سيحتوي على معلومات حول موقع الـPayload المشفر في أسفل الـHeader RTP.
- -٣ **Extension**: ويتكون من bit 1 وھو Flag يبين إذا كان الـ RTP Header يحتوي على Extensions في نھاية الـHeader RTP أم ال والتي قد تحتوي على معلومات خاصة بالـApplication الذي يستخدم الـRTP لنقل البيانات.
- -٤ **Count CSRC** : ويتكون من bits 4 وفيه يبين عدد الـ Content Identifiers Source الملحقة مع الـHeader RTP ويستخدم ھذا الـField في حالة كنا نريد دمج أكثر من Stream RTP في Stream RTP واحد فمن المعروف أنه ال يمكن تحميل أكثر من Type Payload واحد على الـStream RTP وبالتالي في حالة كنا نريد إرسال الصوت والصورة فال بد من استخدام اثنين من الـStream RTP وبالتالي قد تظھر مشاكل الحقة في عملية المزامنة بين الصوت والصورة ولحل ھذه المشكلة يمكن دمج الـ RTP Stream الخاص بالصوت والـStream RTP الخاص بالصورة بـ RTP Stream واحد وتميزھا بإعطاء Identifier خاص لكل منھا ويتكون الـ IdentifierللـCSRC من bits 32 وقد يصل عدد الـCSRC التي يمكن تحميلھا على الـHeader RTP إلى 16 بحجم أعظمي 16X32 = 480 .bits
- -٥ **Marker**: ويتكون من bit 1 وھو Flag يبين بداية ونھاية اإلرسال لكل مجموعة من البيانات وكمثال في حالة نقل صورة Frame Image على أكثر من Packet RTP فإن ذلك الـMarker سيحتوي على قيمة ١ في أول Frame يتم إرساله لمعرفة بداية ونھاية اإلرسال لتلك الصورة.
- -٦ **Type Payload**: ويتكون من bits 7 توضح فيھا نوع البيانات التي سيتم تحميلھا على الـPacket RTP وكما أوضحنا سابقا ال يمكن أن يتم تحميل أكثر من نوع من البيانات على نفس الـStream RTP ويبين الجدول التالي أنواع الـPayload RTP التي يمكن تحميلھا على الـStream RTP:

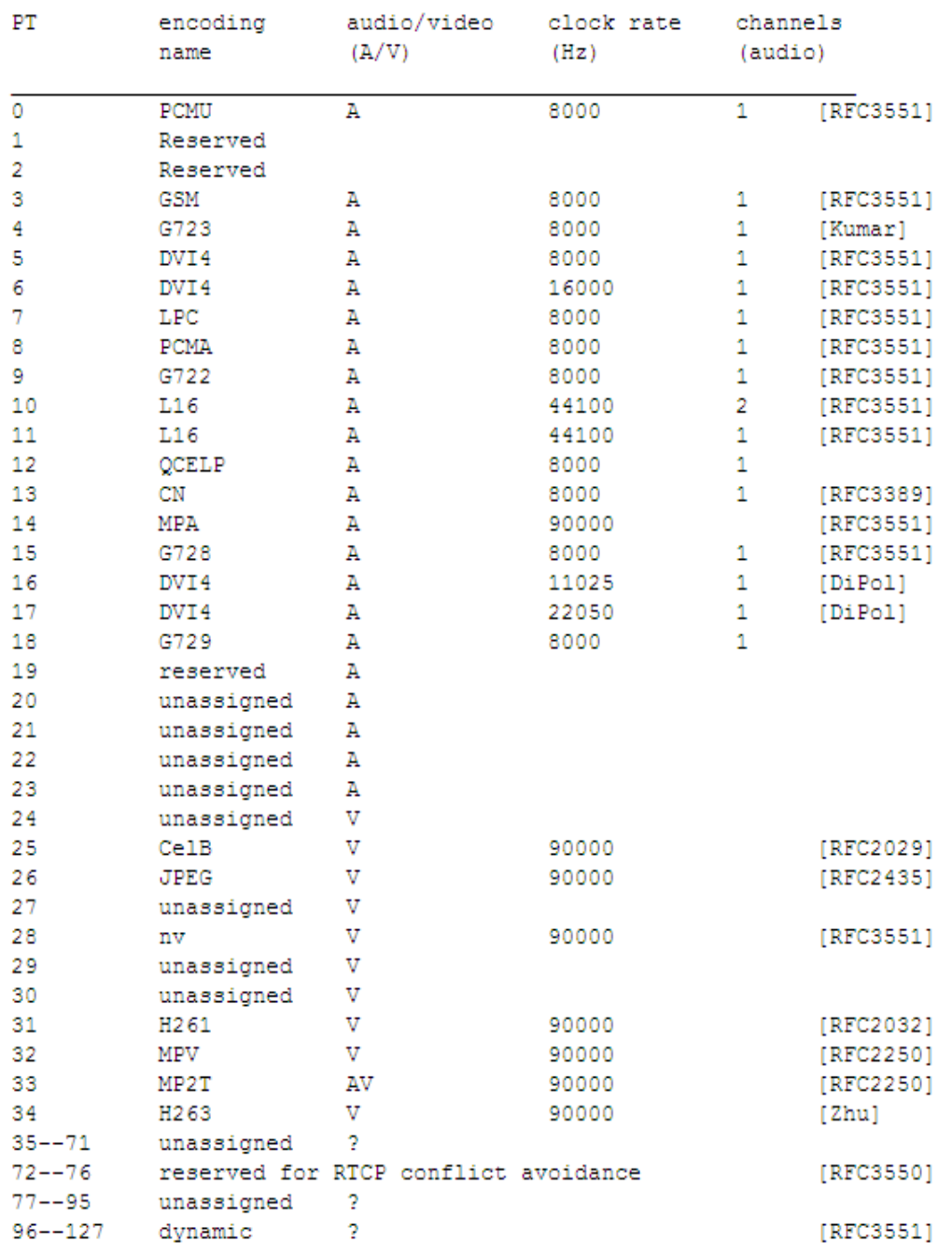

◌ٍ <sup>6</sup> صفحة © <sup>2009</sup> Fadi Abdelqader SocketCoder.Com

-٧ **Number Sequence**: ويتكون من bits 16 ويحتوي على الرقم المتسلسل والذي يولد في البداية بشكل عشوائي ويزيد بمقدار واحد لكل RTP Packet يتم إرساله ويستفاد من ھذا الرقم لمعرفة موقع الـPacket RTP عند استالمه إلجراء عملية الترتيب كذلك يستفاد منه في اكتشاف فقدان إي من الـPackets RTP المرسلة.

-٨ **Timestamp**: ويتكون من bits 32 ويحتوي على الوقت الزمني الذي تم فيه تحميل البيانات على الـPacket RTP ويستفاد من ھذه البيانات بشكل كبير لتغلب على مشكالت الـJitter والمزامنة بين عملية اإلرسال واالستقبال والزمن المستغرق بينھما.

32 من ويتكون : **Synchronization Source Identifier SSRC** -٩ bits ويحتوي على رقم متسلسل يولد عشوائيا لتميز كل Stream RTP عن غيره بحيث ال يتشابه Stream RTP مع اآلخر على نفس الـSession مما قد يؤدي إلى ما يسمى بالـRTP Stream Conflict.

#### **:RTP In .NET الـ استخدام**

ال يدعم الـ3.5 Framework NET. أية Classes للـProtocol RTP لكن قدمت Microsoft مجموعة من الـKits Party Third ضمن مشروعھا المفتوح المصدر XP Conference Microsoft والذي يحتوي على نواة الـProtocol RTP بشكل كامل وقد تم تقسيمه إلى مجموعة من الـClasses بناء على كيفية عمل الـRTP وكما في الشكل التالي:

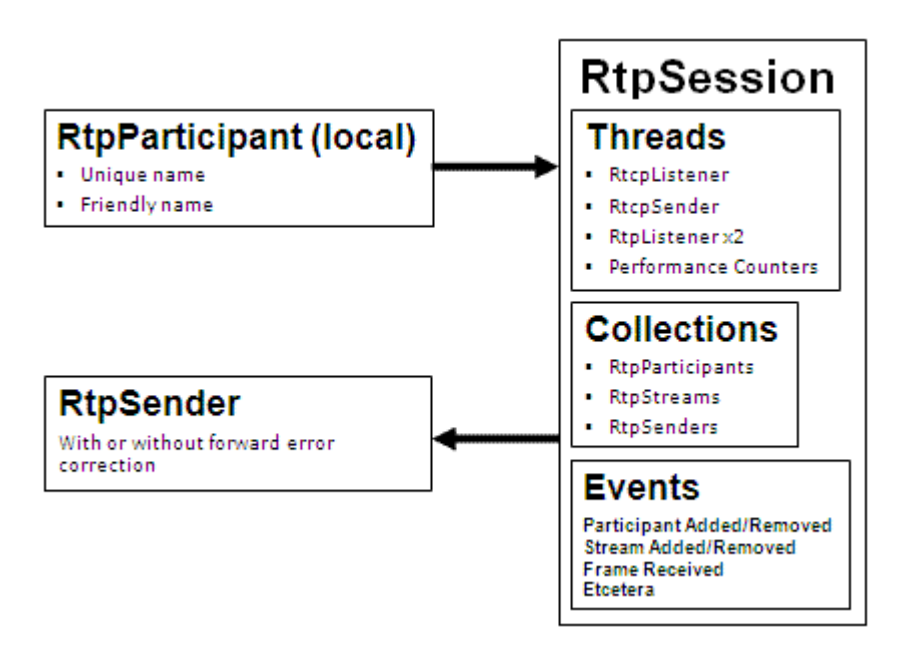

**أوال الـRTPSession والـRtpParticipant** : يستخدم الـSession RTP بشكل أساسي في عملية إدارة جلسة االتصال والتي يمكن أن يتم فيھا إرسال مجموعة من الـStream RTP كما ويمكن أن يتصل بالـSession الواحدة مجموعة من المشتركين Participants كذلك يمكن للمشترك الواحد أن يتصل بأكثر من RTP Session وتميز كل Session RTP بالعنوان ورقم الـPort الذي يتم اإلرسال له كذلك يتم إضافة CNAME لتميز محتويات كل Session RTP عن األخرى وكمثال في الدوت نيت:

RtpSession rtpSession = new RtpSession(endpoint, new RtpParticipant("My Audio Session", ParticipatorName), true, true);

إذ يمرر الـObject Endpoint والذي يحتوي على عنوان IP Multicast باإلضافة إلى Port االستقبال وينضم المرسل أو المستقبل إلى الـSession RTP بتمرير الـ Object RtpParticipant إلى الـSession RTP ولتعريفه يجب أن يتم تمرير الـCNAME واسم المتصل إليه بعد ذلك نكمل تعريف الـSession RTP بتمرير قيم True أو False ويحدد في األول أنك تريد االنضمام إلى الـ RTP Session فقط ويحدد الثاني إذا كنت تنوي اإلرسال باستخدام تلك Session.

ثانيا الـRtpEvents: وهو مجموعة الأحداث التي تحدث داخل الـRTP Session والتي يمكن أن يوضع Action معين عند حدوث أي منها وتقسم هذه الأحداث إلى ثالثة أقسام وھي:

أوال أحداث ترتبط باكتشاف أخطاء أو مشاكل إثناء اإلرسال أو االستقبال ويمكن أن نسميھا Events Exceptions وھي:

- 1- DuplicateCNameDetected
- 2- FrameOutOfSequence
- 3- HiddenSocketException
- 4- InvalidPacket
- 5- InvalidPacketInFrame
- 6- NetworkTimeout
- 7- PacketOutOfSequence
- 8- RtpParticipantTimeout
- 9- RtpStreamTimeout

ثانيا حدث وحيد لجلب معلومات Report عن حالة الـData Received RTP وھو ReceiverReport.

ثالثا أحداث تتعلق باالنضمام إلى Session وإضافة وحذف Session RTP :وھي Participant & Stream Add/Remove Events

- 1- RtpParticipantAdded
- 2- RtpParticipantDataChanged
- 3- RtpParticipantRemoved
- 4- RtpStreamRemoved
- 5- RtpStreamAdded

```
وأكثر ما يهمنا في هذه الأحداث هو ضبط متى يتم الانضمام إلى RTP Session
لبدأ عملية االستقبال وكذلك متى يتم الخروج من الـSession RTP إليقاف
االستقبال ولتعامل مع ھذه األحداث يجب أوال أن نقوم بعمل Hook لھا وربط الحدث
                 بالدالة التي سيتم تنفيذھا عند حدوث ذلك الحدث وكما يلي كمثال:
```

```
private void HookRtpParticipantEvents() 
\left\{ \right.// Add Remove Participant Events 
RtpEvents.RtpParticipantAdded += new
RtpEvents.RtpParticipantAddedEventHandler(RtpParticipantA
dded); 
RtpEvents.RtpParticipantRemoved += new
RtpEvents.RtpParticipantRemovedEventHandler(RtpParticipan
tRemoved); 
} 
private void HookRtpStreamEvents() 
{ 
// Add Remove Stream Events 
RtpEvents.RtpStreamAdded += new
RtpEvents.RtpStreamAddedEventHandler(RtpStreamAdded); 
RtpEvents.RtpStreamRemoved += new
RtpEvents.RtpStreamRemovedEventHandler(RtpStreamRemoved); 
}
private void RtpParticipantAdded(object sender, 
RtpEvents.RtpParticipantEventArgs ea) 
{ 
ShowMessage(ea.RtpParticipant.Name + " has joined"); 
} 
private void RtpParticipantRemoved(object sender, 
RtpEvents.RtpParticipantEventArgs ea) 
\{ShowMessage(ea.RtpParticipant.Name + " has left"); 
}
```

```
private void RtpStreamAdded(object sender, 
RtpEvents.RtpStreamEventArgs ea) 
\left\{ \right.ea.RtpStream.FrameReceived += new
RtpStream.FrameReceivedEventHandler(FrameReceived); 
} 
private void RtpStreamRemoved(object sender, 
RtpEvents.RtpStreamEventArgs ea) 
{ 
ea.RtpStream.FrameReceived -= new
RtpStream.FrameReceivedEventHandler(FrameReceived); 
}
```
وينطبق ذلك الشكل في التعامل مع كافة أحداث الـEvents RTP السابقة الذكر.

ثالثا الـ RtpSender والـ RtpListener : يمكن اإلرسال مباشرة بعد تعريف الـSession RTP ولتعريف الـRtpSender يجب أن يمرر له الـSession RTP الذي قمنا بتعريفه سابقا ويضاف إليھا أيضا الـType Payload الذي سيتم إرساله على الـSession RTP ولتمييز الـSender RTP في الـSession عن غيره يمكن أن يتم تعريف Table Hash لذلك اختياريا أو قيمة null وتمريره لدالة CreateRtpSender وكما يلي كمثال:

```
RtpSender rtpsender = rtpSession.CreateRtpSender("My VOIP 
Sender", PayloadType.dynamicAudio, null);
```
أو يمكن تعريفه بالشكل التالي بحيث تدعم عملية Error Frame – FEC Correction للـPacket RTP وذلك لدعم إمكانية تصحيح الـPacket عند وصوله مع وجود أخطاء بدال من طلب إعادة اإلرسال له ويصبح الشكل العام لدالة كما يلي كمثال:

```
RtpSender rtpsender = rtpSession.CreateRtpSenderFec("My 
VOIP Sender With FEC", PayloadType.dynamicAudio, null, 
CDataPX, CFecPX); 
rtpSender.Send(buffer);
```
وأما بخصوص االستقبال بالـ RtpListener فتعمل ھذه الدالة ضمن الـ RTP Session وذلك بربط تلك الدالة بحدث االنضمام إلى الجلسة وفي ھذه الحالة بمجرد انضمامك إلى الجلسة يتم تنفيذ الحدث وبدأ االستقبال ولتنفيذ ذلك يجب أوال عمل Hook للـEvents RTP التي قمنا بتعريفھا سابقا وعند بدأ إرسال بيانات ما من قبل أي طرف من األطراف يتم تنفيذ الحدث وبدأ االستقبال ويمكنك الوصول إلى محتويات البيانات المستقبلة من خالل الخاصية Buffer.Frame والمستلمة من الـ : FrameReceivedEventArgs

```
private void FrameReceived(object sender, 
RtpStream.FrameReceivedEventArgs ea) 
{ 
Byte[] Buufer = ea.Frame.Buffer; 
}
```
 :Real-Time Transport Control Protocolلـ مختصر وھو RTCPالـ رابعا ومن أھم استخداماته أنه يعمل مع الـRTP إلدارة التحكم في العمليات التي تتم في أنظمة المؤتمرات وكذلك تقديم تقارير عن حالة تلك العمليات وتقسم إلى:

-١ تقارير اإلرسال SR وتقارير االستقبال RR -٢ تفاصيل مرسل البيانات SDES description Source -٣ إدارة االنضمام والخروج ل\ومن مجموعة Remove Add .Membership

.RTP Sessionالـ على جديد application-defined APP تعريف -٤

ويمكن أن نستفيد من كل ذلك من خالل الـNamespace RTCP وكمثال يمكن استخدام الـ Class RtcpListener لتعامل مع البيانات التي يتم استقبالھا من خالل الـSession RTP و إدارة عمليات الـMembership والتي ذكرناھا سابقا وأيضا تقديم معلومات عن حالة شبكة االتصال والتي تربط المرسل بالمستقبل، وسأقدم بدروس الحقة معلومات أكبر عن استخدامات الـ RTCP Protocol في إدارة أنظمة الـConferencing.

# **التعامل مع الـSound Direct والـRTP لعلية نقل الصوت كذلك حل بعض المشاكل المتعلقة بالـ Jitter في أنظمة الـ VOIP Multicast** :**Conferencing**

تحدت في الدرس السابق عن مكونات الـRTP وكيفية استخدامه في بيئة الدوت نيت وفي ھذا الدرس سنقوم بتطبيق برمجة نظام بسيط لبث الصوت من نقطة إلى مجموعة Many-To-One وسنقوم أيضا بالتحكم بخواص الـBuffer بھدف المزامنة بين عملية التسجيل واإلرسال والعرض والتحكم به لتقليل الـDelay والـLoss في عملية اإلرسال بناءا على سرعة الشبكة.

## **أوال: استخدام الـDirectSound في التعامل مع الصوت** :

لتعامل مع الـDirectSound البد أوال من إضافة الـDirectX.Microsoft والـ في Referencesالـ إلى Microsoft.DirectX.DirectSound Namespaces المشروع ويحتوي الـDirectSound على عدد من الـClasses والتي تستخدم في برمجة كل ما يتعلق بالصوت تقريبا مثل التسجيل والـEncoding والعرض والكثير من األمور وما يھمنا في ھذا المشروع ھو استخدام الـClasses التالية:

**WaveFormat**: ويستخدم لتحديد تفاصيل الـFormat Wave مثل عدد الـChannels مثال ١ أو ٢ و ونوع الـModulation المستخدم مثل SamplesPerSecondالـ وعدد PCM-Pulse Code Modulationالـ وعدد الـBitsPerSample ألستخدم ھذه المعلومات في عملية تحويل الذبذبات الصوتية إلى Bits لتمكين نقلھا عبر الشبكة.

**CaptureBufferDescription**: ويستخدم لتحديد حجم الـ Bytes Buffer والذي سيتم حجزه في الذاكرة الستقبال Bits WAVE الملتقطة.

ويستخدم Array Of Devices وھو :**CaptureDevicesCollection** إلرجاع كافة الـInfo Devices Hardware المتعلقة بوحدات اإلدخال\اإلخراج الصوتية المتاحة لديك لتحديد واحد منھا في عملية التقاط الصوت من المايكروفون وعرض الصوت على السماعات. **DeviceInformation**: ويستخدم لتحديد واحد من الـDevices التي سيتم إرجاعھا من CaptureDevicesCollection حيث سيرجع الـ GUID .لديك Sound Driverبالـ الخاص Globally Unique Identifier

**Capture**: ويعرف به الـGUID Driver الذي يتم جلبه من DeviceInformation الستخدامه في الـCaptureBuffer اللتقاط الصوت وتخزينه في الـBuffer.

**CaptureBuffer**: وھو الـClass المسئول عن عملية التقاط الصوت ووضعه في الـBuffer إذ يمرر له الـ CaptureBufferDescription Object والـObject Capture لبدأ عملية التقاط الصوت ضمن المعلومات الممررة له وتخزينه في الـ Buffer المحدد.

Handler Notification Class وھو :**BufferPositionNotify** يستخدم لتنفيذ Event محدد عند وصول الـBuffer إلى منطقة معينة.

**Notify**: ويحدد فيه عدد الـBytes التي إن وصل لھا معبئ الـBuffer فسيتم عمل Trigger للـEvent الذي سيقوم بعملية معينة كتفريغ الـBuffer من جديد.

**Device**: وسيستخدم في طرف المستمع وفيه يتم تحديد الـCard Sound الذي سيتم عرض الصوت عليه ويربط فيه جزأين أوال الـApplication الذي سيتم التعامل معه في عملية معالجة وعرض الصوت والثاني الـ .CooperativeLevel Priority

**BufferDescription**: وسيستخدم في طرف المستمع إذ يحتوي على مجموعة من الـProperties والـMethods لتحديد وإرجاع معلومات عن الـBuffer الذي سيستخدم في تجميع الـBytes الواردة من مصدر ما.

**SecondaryBuffer**: وسيستخدم في طرف المستمع ويمرر له الـ BufferDescriptionوالـObject Device لبدأ عملية تجميع الـBuffer ومن ثم إمكانية عرضه على الـDevice Sound المحدد.

## **ثانيا: مراحل بناء نظام لنقل الصوت إلى مجموعة من المتصلين باستخدام الـDirectSound والـRTP:**

بعدما قمنا بشرح موجز عن استخدام كل Class من الـClasses التي سيتم التعامل معھا في الـSound Direct سنتحدث في ھذه الجزء عن كيفية استخدمھا برمجيا بشكل مجموعة من المراحل المترابطة (سأقوم بإضافة تعليق باللغة اإلنجليزية على كل سطر من اسطر المثال لتسھيل تتبع الكود):

-١ التعامل مع الـCard Sound لعملية تسجيل الصوت من المايكروفون والتعامل مع الـ Format WAVE :

المرحلة األولى تعريف الـClasses الخاصة بالـSound Direct وكما تم شر حها في الأعلي:

private CaptureBufferDescription captureBufferDescription; private AutoResetEvent autoResetEvent; private Notify notify; private WaveFormat waveFormat; private Capture capture; private CaptureBuffer captureBuffer; private Device device; private SecondaryBuffer playbackBuffer; private BufferDescription playbackBufferDescription;

المرحلة الثانية سنقوم بإنشاء دالة لتعريف الـCard Sound الذي سيستخدم في عملية تسجيل الصوت وكذلك ھي نفسھا عند المستقبل:

```
public void SetVoiceDevices(System.Windows.Forms.Control
AppForm_TypeThis) 
{ 
// Use The Recommended settings For Sound Devices
```

```
SetVoiceDevices( 
0, // Device Number (First Device) 
1, // Channels (2 if Stereo) 
AppForm_TypeThis, // Application Form Pointer 
16, // BitsPerSample 
22050); // SamplesPerSecond 
}
public void SetVoiceDevices(int deviceID, short channels, 
System.Windows.Forms.Control AppForm_TypeThis, short
bitsPerSample, int samplesPerSecond) 
{ 
// Installization Voice Devices 
device = new Device(); // Sound Input Device
device.SetCooperativeLevel(AppForm_TypeThis, 
CooperativeLevel.Normal); // Set The Application Form and 
Priority 
CaptureDevicesCollection captureDeviceCollection = new
CaptureDevicesCollection(); // To Get Available Devices 
(Input Sound Card) 
DeviceInformation deviceInfo = 
captureDeviceCollection[deviceID]; // Set Device Number 
capture = new Capture(deviceInfo.DriverGuid); // Get The 
Selected Device Driver Information 
//Set up the wave format to be captured. 
waveFormat = new WaveFormat(); // Wave Format declaration
waveFormat.Channels = channels; // Channels (2 if
Stereo) 
waveFormat.FormatTag = WaveFormatTag.Pcm; // PCM - Pulse 
Code Modulation 
waveFormat.SamplesPerSecond = samplesPerSecond; // The 
Number of Samples Peer One Second 
waveFormat.BitsPerSample = bitsPerSample; // The Number 
of bits for each sample 
waveFormat.BlockAlign = (short)(channels * (bitsPerSample 
/ (short)8)); // Minimum atomic unit of data in one byte, 
Ex: 1 * (16/8) = 2 \text{ bits}waveFormat.AverageBytesPerSecond = waveFormat.BlockAlign 
* samplesPerSecond; // required Bytes-Peer-Second Ex. 
22050*2= 44100 
captureBufferDescription = new
CaptureBufferDescription(); 
captureBufferDescription.BufferBytes = 
waveFormat.AverageBytesPerSecond / 5; //Ex. 200 
milliseconds of PCM data = 8820 Bytes (In Record) 
captureBufferDescription.Format = waveFormat; // Using 
Wave Format
```

```
// Playback 
playbackBufferDescription = new BufferDescription(); 
playbackBufferDescription.BufferBytes = 
waveFormat.AverageBytesPerSecond / 5; //Ex. 200 
milliseconds of PCM data = 8820 Bytes (In Playback) 
playbackBufferDescription.Format = waveFormat; 
playbackBuffer = new
SecondaryBuffer(playbackBufferDescription, device); 
bufferSize = captureBufferDescription.BufferBytes; 
}
      المرحلة الثالثة إنشاء الدالة الخاصة بالتقاط الصوت لتجھيز الضغط
                                               واإلرسال: 
private void StartRecordAndSend() // Send Recorded Voice 
\{captureBuffer = new
CaptureBuffer(captureBufferDescription, capture); // Set 
Buffer Size,Voice Recording Format & Input Voice Device 
SetBufferEvents(); // Set the events Positions to Send 
While Recording 
int halfBuffer = bufferSize / 2; // Take the half buffer
size 
captureBuffer.Start(true); // start capturing 
bool readFirstBufferPart = true; // to know which part 
has been filled (the buufer has been divided into tow 
parts) 
int offset = 0; // at point 0MemoryStream memStream = new MemoryStream(halfBuffer); // 
set the half buffer size to the memory stream 
while (True) 
{ 
//WaitOne() Blocks the current thread until the current 
WaitHandle receives a signal
//WaitHandle("Encapsulates operating system–specific 
objects that wait for exclusive access to shared 
resources") 
autoResetEvent.WaitOne(); 
memStream.Seek(0, SeekOrigin.Begin); //Sets the position 
within the current stream to 0
captureBuffer.Read(offset, memStream, halfBuffer, 
LockFlag.None); // capturing and set to MemoryStream 
readFirstBufferPart = !readFirstBufferPart; // reflecting 
the boolean value to set the new comming buffer to the 
other part
```

```
offset = readFirstBufferPart ? 0 : \text{halfBuffer}; // if
readFirstBufferPart set to true then set the offset to 0 
else set the offset to the half buffer 
byte[] dataToWrite = memStream.GetBuffer;
// Here you can Compress the voice buffer 
. 
. 
// Sending the compressed voice across Network 
. 
. 
} 
} 
-٢ إدارة الـBuffering وذلك بتجزيء الـBuffer إلى جزأين األول يستخدم في
  عملية تخزين الصوت المسجل والثاني لتجھيزه لعملية المعالجة كإرساله أو
                                                   ضغطه:
protected void SetBufferEvents() 
{ 
// Goal: To Send While Recording 
// To Set The Buffer Size to get 200 milliseconds and 
divide it in half, 
// so that when the first half is filled the data can be 
used to send, 
// while the second half of the buffer is being filled 
with PCM Data 
try 
{ 
autoResetEvent = new AutoResetEvent(false); // To wait 
for notifications 
notify = new Notify(captureBuffer); // The number of
bytes that can trigger the notification event 
// the first half 
BufferPositionNotify bufferPositionNotify1 = new
BufferPositionNotify(); \frac{1}{2} to describe the notification
position 
bufferPositionNotify1.Offset = bufferSize / 2 - 1; // (=
At the Half of The Buffer) to know where the notify event 
will trigger 
bufferPositionNotify1.EventNotifyHandle = 
autoResetEvent.SafeWaitHandle.DangerousGetHandle(); // 
Set The Event that will trigger after the offset reached
```
// the last half

```
BufferPositionNotify bufferPositionNotify2 = new
BufferPositionNotify(); 
bufferPositionNotify2.Offset = bufferSize - 1; // (= At
The Last Buffer) 
bufferPositionNotify2.EventNotifyHandle = 
autoResetEvent.SafeWaitHandle.DangerousGetHandle(); 
notify.SetNotificationPositions(new
BufferPositionNotify[] { bufferPositionNotify1, 
bufferPositionNotify2 }); // The Tow Positions (First & 
Last)
```

```
} 
catch (Exception) { } 
}
```
-٣ ضغط الـBuffer المستلم باستخدام معايير الضغط المتاحة: في ھذه المرحلة فالخيار متاح لك في اختيار طريقة الضغط المناسبة ويمكنك أيضا في ھذه المرحلة القيام بعملية Coding معينة على الـBuffer مثال تشفيره ثم ضغطه لكن وجب في البداية دراسة أنواع الضغط والتشفير المناسبة لصوت بھدف المحافظة على الـServer Of Quality QoS والتي سيتم التطرق لھا الحقا.

- -٤ تغليف الـBuffering في Packet RTP وإرساله عبر الشبكة إلى :Multicast RTP Session قمت سابقا بشرح كيفية استخدام الـProtocol RTP لعملية االنضمام إلى مجموعة وكذلك كيفية تغليف الـData Byte بالـPacket RTP لمزيد من المعلومات أنظر الدرس الثاني.
- -٥ في الطرف المقابل (المستقبل) سيقوم باالنضمام إلى Session RTP ثم بدأ عملية الـListening على الـSession الستقبال كما تم شرح ھذه العملية في الدرس الثاني إذ أنه بعد االنضمام إلى Session RTP سيتم تنفيذ الـ RTP Event Session والذي بدوره سيمكنك من استقبال البيانات الواردة من المرسل وبعد ذلك يمكننا تجميع الـBuffer ثم عرضه.

```
private void RtpStreamAdded(object sender, 
RtpEvents.RtpStreamEventArgs ea) 
{ 
ea.RtpStream.FrameReceived += new
RtpStream.FrameReceivedEventHandler(FrameReceived);
```

```
}
private void FrameReceived(object sender, 
RtpStream.FrameReceivedEventArgs ea) 
{ 
PlayReceivedVoice(ea.Frame.Buffer); 
}
```
-٦ بعد عملية االستقبال يتم تجميع الـBytes المستقبلة في Buffer إلجراء عملية فك الضغط ومن ثم عرضه على Device Sound لديك.

```
private void PlayReceivedVoice(byte[] VoiceBuffer) 
{ 
//Decompress the received data
// byte[] byteDecodedData = Decompress(VoiceBuffer); 
//Play it on the speaker device. 
playbackBuffer = new
SecondaryBuffer(playbackBufferDescription, device); 
playbackBuffer.Write(0, byteDecodedData, LockFlag.None); 
// 0= is the Starting Point (the offset) 
playbackBuffer.Play(0, BufferPlayFlags.Default); // 0 = 
is The Priority of Sound for hardware that mixing the 
voice resources
```
}

# **ثالثا: دراسة حجم الـBuffer وتأثره بسرعة الشبكة وعالقة ذلك :Jitter Loss And Delayبالـ**

سنقدم في ھذا الدرس كيفية حساب حجم الـBuffer و التحكم به بناء على عوامل قدرة الشبكة وكذلك الجودة.

بينا سابقا أن الزيادة في حجم الـBuffer يساعد المرسل على تقسيم البيانات المراد إرسالھا وبالتالي إمكانية إرسال إحجام اكبر من البيانات على سرعات شبكة أقل لكن كما وذكرنا إذ أن ذلك يساعد على أمرين:

األول: إمكانية ضياع Frames إثناء اإلرسال بسبب زيادة عدد تلك الـFrames.

الثاني: حاجة المرسل إلى وقت أكثر لتقسيم تلك الـFrames وحاجة المستقبل لوقت و Buffer أكبر إلعادة ترتيب تلك الـFrames وبالمحصلة زيادة الـDelay.

في البداية سنقوم بتعريف أھم المصطلحات والتي سنستخدمھا في عملية إدارة الـBuffer والتي قمنا بتخصيصھا بدرس السابق في الدالة SetVoiceDevices:

**Channels**: وھو عدد القنوات التي يتم من خاللھا تسجيل الصوت وعرضه وكمثال فإن نظام الـStereo يستخدم قناتين ويضاعف عدد القنوات المستخدمة حجم الـBuffer بحيث أنه يضرب بعدد القنوات التي يتم استخدامھا.

**Second Peer Sample**: ويسمى أيضا rate Sampling وھي تعبير عن عدد الـSamples بالثانية الواحدة ومن المعروف أن الـSample ھو قيمة لموقع معين من الموجة الصوتية في زمن محدد وأما الـSampling فھو عملية تحويل الـsignal continuous إلى signal discrete بھدف تحويل تلك الـSignal إلى النظام الثنائي.

**Sample Peer Bits** : ويعبر عنه بالـdepth bit وھو عدد الـBits التي ستحتاجھا لتحويل Sample Wave واحدة من النظام التناظري إلى الرقمي وكلما زاد عدد الـbits كلما زادت جودة الصوت وزاد االحتياج إلى حجم Buffer أكبر. وبالتالي لحساب حجم الـBuffer الذي سنحتاجه في عمليات اإلرسال واالستقبال ومن خالل المعادلة التالية يمكننا معرفة الحد األدنى لحجم الـBuffer الذي سنحتاجه إلجراء عملية اإلرسال:

*Bit rate = (bit depth) x (sampling rate) x (number of channels)*. *The Minimum Size Of The Buffer in Bytes = Channels X (BitsPerSample/8). Example: 2 X (16 bits /8) = 4 Bytes*

*The Minimum Size Of The Buffer in One Second = (The Minimum Size Of The Buffer in Bytes) X (Number of Samples Peer One Second)*

*Example: 4Bytes \* 22050 = 88200 Bytes For each Second.*

وھذا يعني أننا سنحتاج إلى Buffer ال يقل عن Bytes 88200 لتخزين ثانية واحدة من الصوت قبل عملية الضغط أو اإلرسال وبتالي ولحساب السرعة المطلوبة من قناة االتصال في الثانية الواحدة والذي إذا تحقق فسيكون ھنالك مزامنة في عملية التحدث وبالتالي وصول الصوت بشكل مستمر وغير متقطع سنطبق الخطوات التالية:

أوال حساب عدد الـFrames المحتمل والذي سنحتاجھا إلرسال Bytes 88200 في الثانية الواحدة:

*(88200 the size of the buffer for each second) / (1500 Bytes the minimum size of the frame In Ethernet as example - 40 Bytes The Minimum Size of The Empty RTP Frame) = 61 Frames*

ثانيا حساب حجم الـFrames الفارغة:

*61 Frames X 40 Bytes = 2440 Bytes* 

ثالثا جمع كافة القيم وضربھا بـ٨ لتحويلھا إلى Bits وتقسيمھا على ١٠٢٤ لمعرفة السرعة المطلوبة بالـ KB :

*(88200 + 2240) (8) / 1024 = 706 K bit/Second*

وھذا يعني أننا سنحتاج إلى شبكة بسرعة ال تقل عن S/Kb706 لنقل ثانية واحدة من الـVoice Wave بمواصفات: قناتين اتصال و Rate Sampling 22050 و 16 Bits لجودة الصوت.

ولمزامنة عملية التسجيل و اإلرسال قمنا بتنفيذ الدالة SetBufferEvents وذلك لتقسيم الـBuffer إلى جزأين األول سيستخدم في تسجيل الصوت القادم من المايكروفون والثاني سيستخدم في عملية اإلرسال، ولتنفيذ ذلك قمنا بإنشاء اثنين من الـNotifications األول سينفذ عندما يصل تعبئة الـBuffer إلى النصف بحيث يعلن فيه عن امتالء الجزء المخصص لتخزين الصوت وبالتالي إضافته إلى الجزء التالي من الـBuffer المخصص لإلرسال وفي حالة امتالء الجزء الثاني سيتم إرسال الـBuffer ومن ثم تنظيفه من جديد لتكرار العملية.

يمكن التحكم أيضا بزمن اإلرسال ويعتمد ذلك على سرعة الشبكة من جھة وحجم الـBuffer من جھة أخرى وقد قمنا في المثال السابق بإرسال كامل الـBuffer عند كل milliseconds 200 وذلك بعد ضغطه باستخدام المعيار .711G وھو ITU Standard ويعتبر من إحدى معايير الضغط المخصصة لصوت ويمكن باستخدام ذلك المعيار تقليل حجم الـFormat Wave إلى النصف تقريبا. لمزيد من المعلومات حول كيفية عمل ھذا المعيار يمكن الرجوع إلى الرابط التالي:

http://en.wikipedia.org/wiki/G.711

لتحميل المثال الخاص بالمقال :

http://www.socketcoder.com/ArticleFile.aspx?index=2&ArticleI  $D=64$ 

**مقالة ملخصة من اإلصدار الثالث من كتاب المرجع اإللكتروني في برمجة الشبكات**

**فادي عبدالقادر ٢٠٠٩ – Com.SocketCoder**